## **File** – **Options**

## **Advanced** – **Edit Custom Lists…**

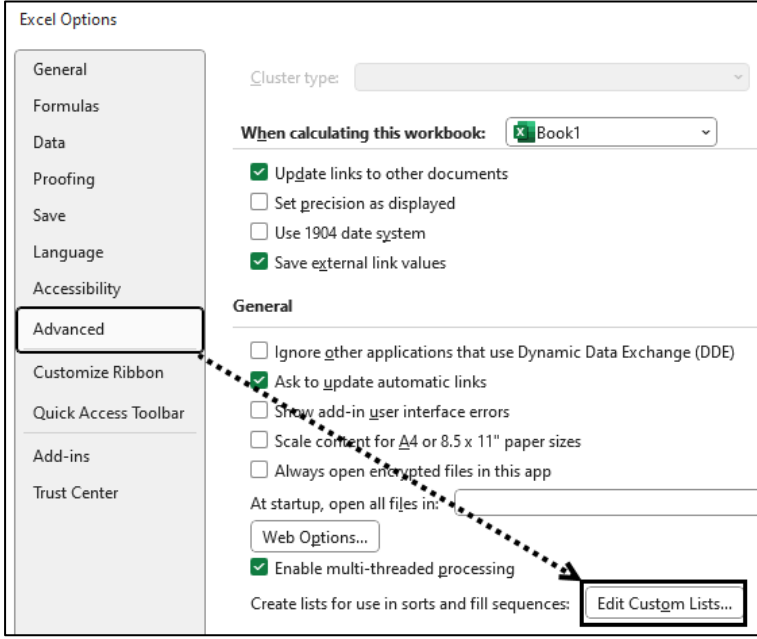

**Búið til nýjan lista** Smellið á **NEW LIST** og skrifið listann upp. Hafið kommu (**,**) á milli orða Smellið á **Add** – **OK**

Þá getið þið skrifað fyrsta orðið og afritað niður

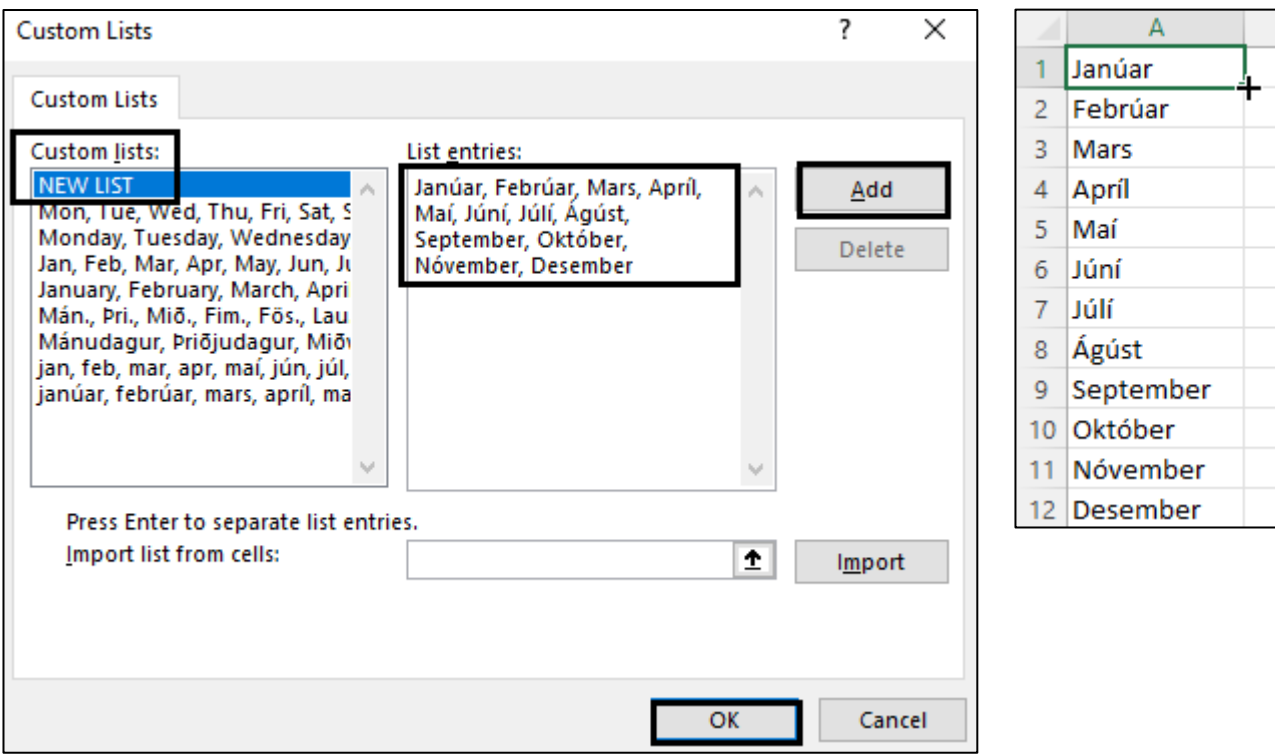